### **Atualizar Categoria**

Esta opção do sistema permite a atualização de uma categoria na base de dados. As categorias representam as categorias econômicas dos imóveis com abastecimento de água e esgoto. Esta tela faz parte do processo **[Manter Categoria](https://www.gsan.com.br/doku.php?id=ajuda:manter_categoria)**, conforme pode ser visto no caminho: **[GSAN](https://www.gsan.com.br/doku.php?id=ajuda:pagina_inicial) > [Cadastro](https://www.gsan.com.br/doku.php?id=ajuda:cadastro) > [Categoria e Subcategoria](https://www.gsan.com.br/doku.php?id=ajuda:categoria_e_subcategoria) > [Categoria](https://www.gsan.com.br/doku.php?id=ajuda:categoria_e_subcategoria) > [Manter Categoria](https://www.gsan.com.br/doku.php?id=ajuda:manter_categoria)**.

Feito isso, o sistema acessa a tela abaixo:

#### **Observação**

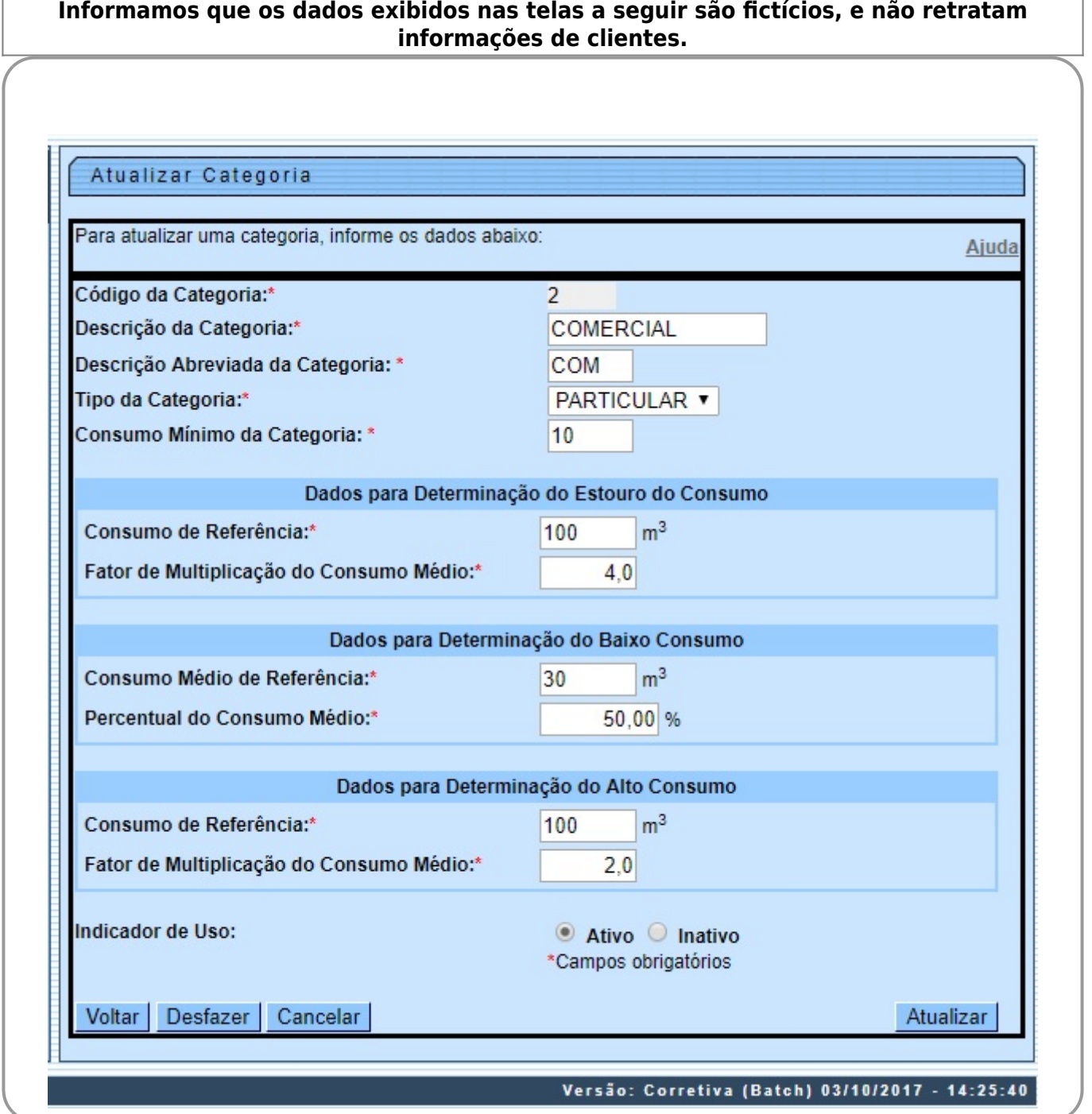

O campo **Código da Categoria** não pode ser alterado, porque representa a chave de identificação da Categoria. O sistema apresenta os campos das Categorias preenchidos com as informações existentes no banco de dados. Efetue as alterações que desejar (para detalhes sobre os campos

clique **[AQUI](#page-1-0)**. Depois, clique no botão Atualizar para solicitar ao sistema a atualização das informações na base de dados.

Os limites de consumo serão por categoria (residencial, comercial, industrial e público), e também de acordo com a média de consumo dos últimos seis meses, conforme a tabela abaixo:

• Categoria Residencial - não será aceita a retificação, caso o consumo seja superior a 3 vezes 20m<sup>3</sup> por economia e superior a 3 vezes a média;

• Categoria Comercial - não será aceita a retificação, caso o consumo seja superior a 3 vezes 50m<sup>3</sup> por economia e superior a 3 vezes a média;

• Categoria Industrial - não será aceita a retificação, caso o consumo seja superior a 3 vezes 100m<sup>3</sup> por economia e superior a 3 vezes a média;

• Categoria Público - não será aceita a retificação, caso o consumo seja superior a 3 vezes 50m<sup>3</sup> por economia e superior a 3 vezes a média.

O sistema GSAN se comportará de forma que, caso os parâmetros limitadores da tabela CATEGORIA não estejam preenchidos, os testes de limite não serão efetuados.

As retificações de consumo com valores superiores aos limites, somente serão permitidos com **permissão especial** e, mesmo assim, o GSAN exibirá uma mensagem de alerta, solicitando a confirmação do usuário. Para isso foi criada uma permissão especial específica para este fim. Além dos testes do limite superior, as contas com Estouro de Consumo, no primeiro e segundo mês, e com Alto Consumo, no primeiro mês, somente poderão ter seus consumos retificados por usuários com **permissão especial**. Para isso, foi criada uma permissão especial específica para este fim.

# **Tela de Sucesso**

A tela de sucesso será apresentada após clicar no botão Atualizar , e não houver nenhuma inconsistência no conteúdo dos campos da tela. O sistema apresentará a mensagem abaixo, quando a atualização da categoria tiver sido realizada com sucesso.

#### **Categoria de código (código da categoria) atualizada com sucesso**.

O sistema apresentará duas opções após a atualização da categoria. Escolha a opção desejada clicando em algum dos links existentes na tela de sucesso:

• Menu Principal: para voltar à tela principal do sistema.

• Realizar outra Manutenção de Categoria: para abrir a tela **[Filtrar Categoria](https://www.gsan.com.br/doku.php?id=ajuda:filtrar_categoria)**, que permitirá ao usuário a manutenção de outra categoria.

### <span id="page-1-0"></span>**Preenchimento dos Campos**

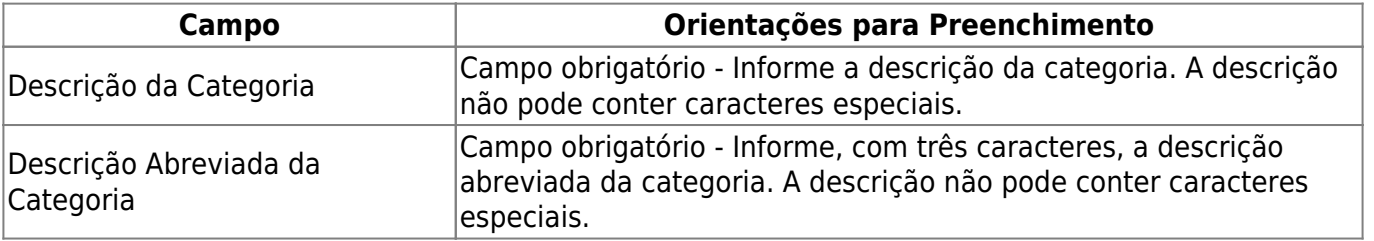

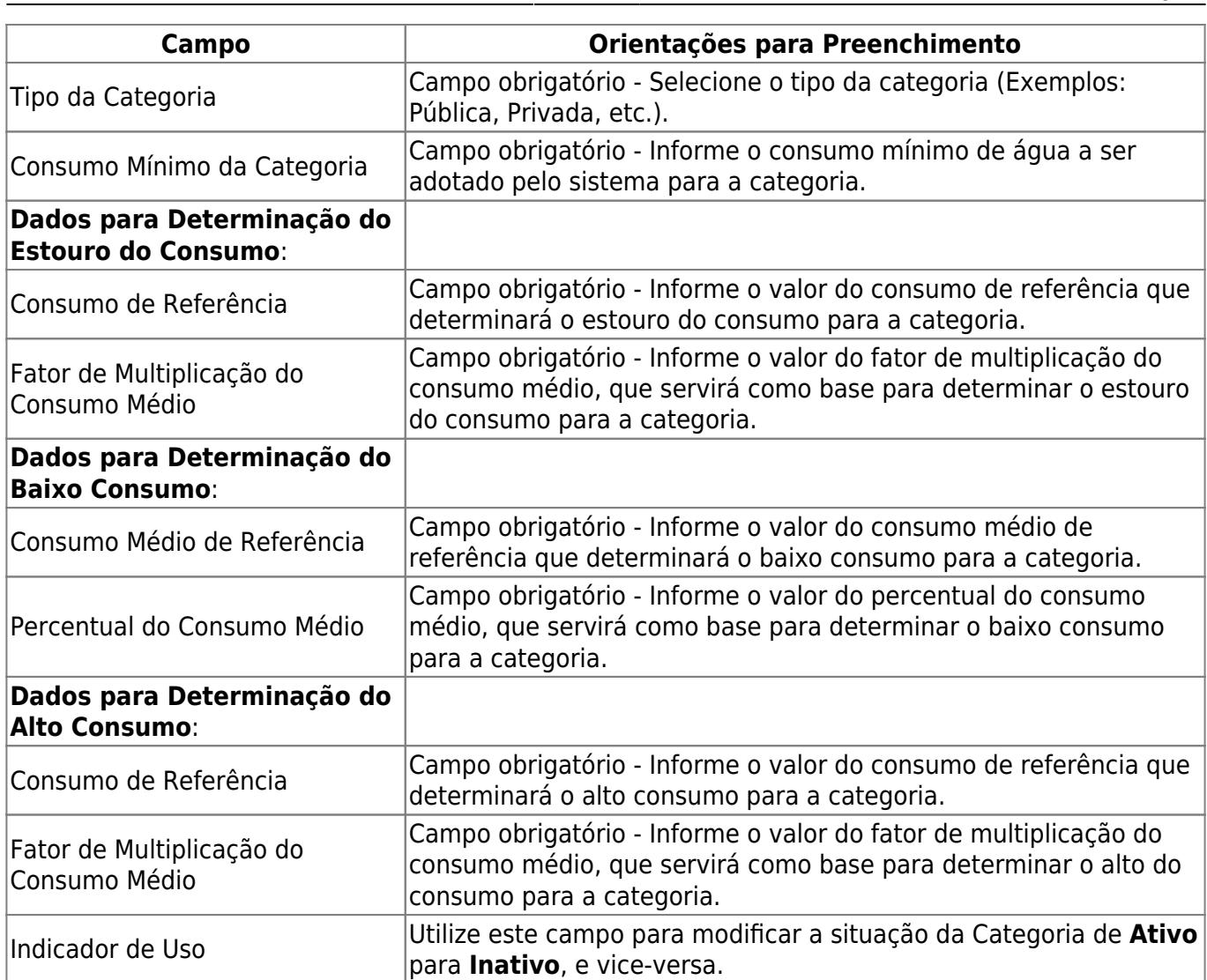

## **Funcionalidade dos botões**

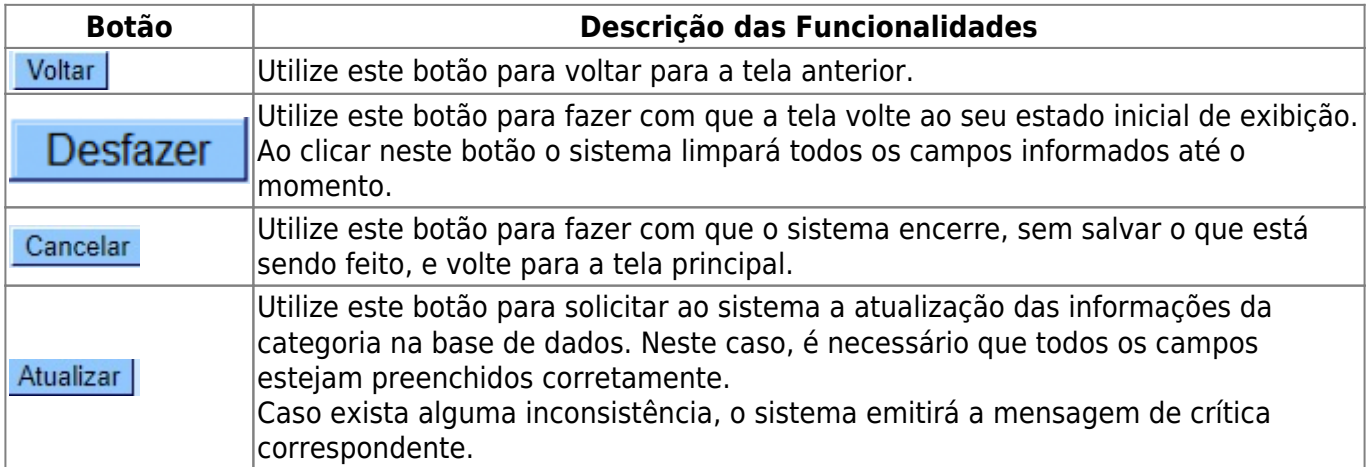

### **Referências**

#### **[Manter Categoria](https://www.gsan.com.br/doku.php?id=postgres:cadastro:uc0093)**

### **Termos Principais**

#### **[Categoria e Subcategoria](https://www.gsan.com.br/doku.php?id=ajuda:categoria_e_subcategoria)**

Clique **[aqui](https://www.gsan.com.br/doku.php?id=ajuda)** para retornar ao Menu Principal do GSAN

From:

<https://www.gsan.com.br/>- **Base de Conhecimento de Gestão Comercial de Saneamento**

Permanent link: **[https://www.gsan.com.br/doku.php?id=ajuda:atualizar\\_categoria&rev=1507233988](https://www.gsan.com.br/doku.php?id=ajuda:atualizar_categoria&rev=1507233988)**

Last update: **05/10/2017 21:06**

 $\pmb{\times}$